## **Cara Menjalankan Program**

- 1. Siapkan PC/Laptop
- 2. Install chrome/firefox
- 3. Install aplikasi notepad++
- 4. Install xamp sebagai database
- 5. Aktipkan xamp pada pengaturan yaitu buka C/xamp/pilih camp control kemudian pilih start
- 6. Kemudian ketikan pada browser localhost/phpmyadmin
- 7. Buat database pada localhost,jika sudah mempunyai database tinggal di import ke dalam phpmyadmin pada xampp

Halaman Login

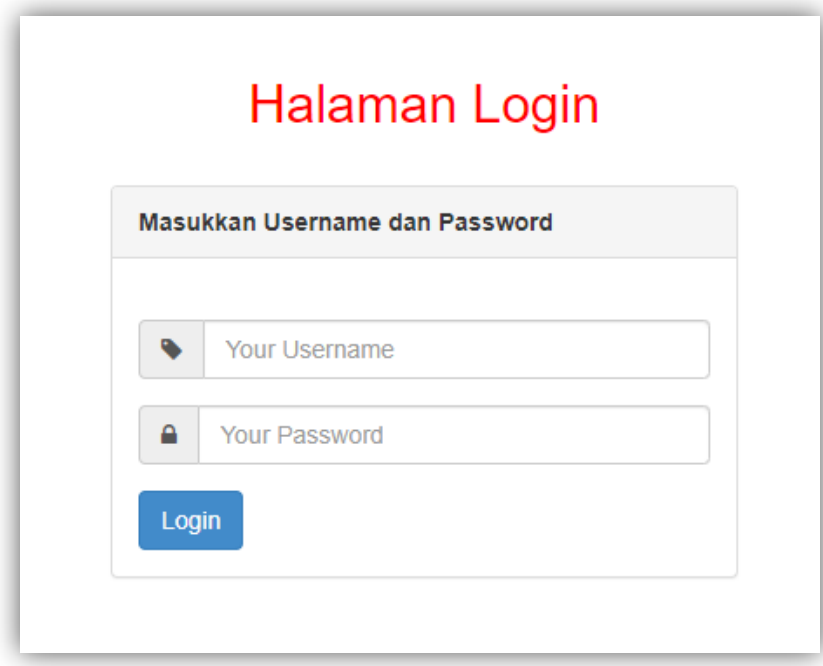

## Halaman Utama

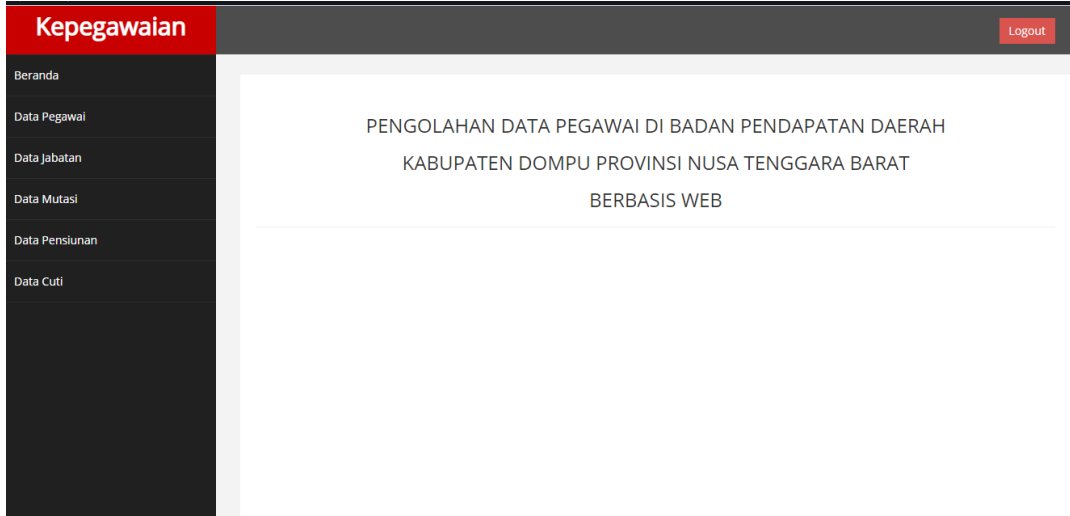